附件:

1、在编、雅安合同制教职工参保证明查询打印操作流 程。

(1) 第一步: 个人手机下载"四川人社"APP, 并注册 登录。

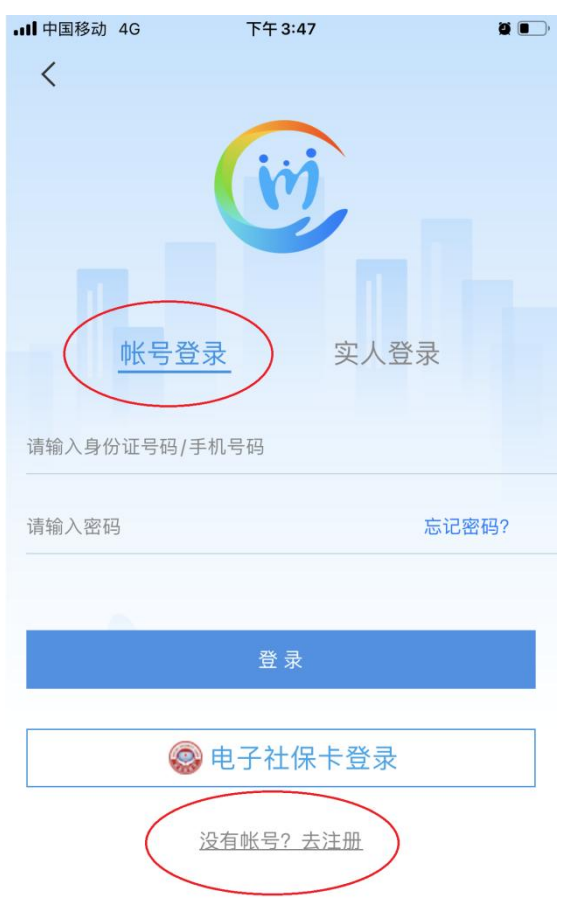

## (2)第二步:点击"办事",找到"社会保险"。

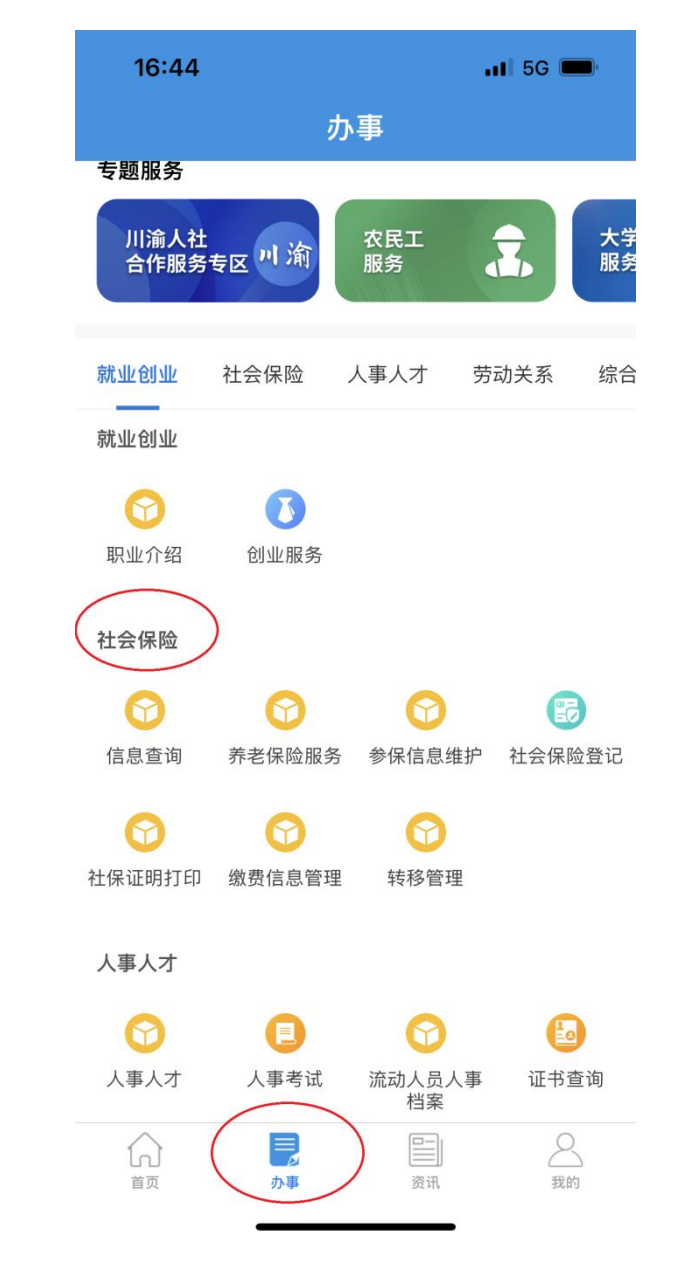

(3)第三步:点击"社保证明打印"。

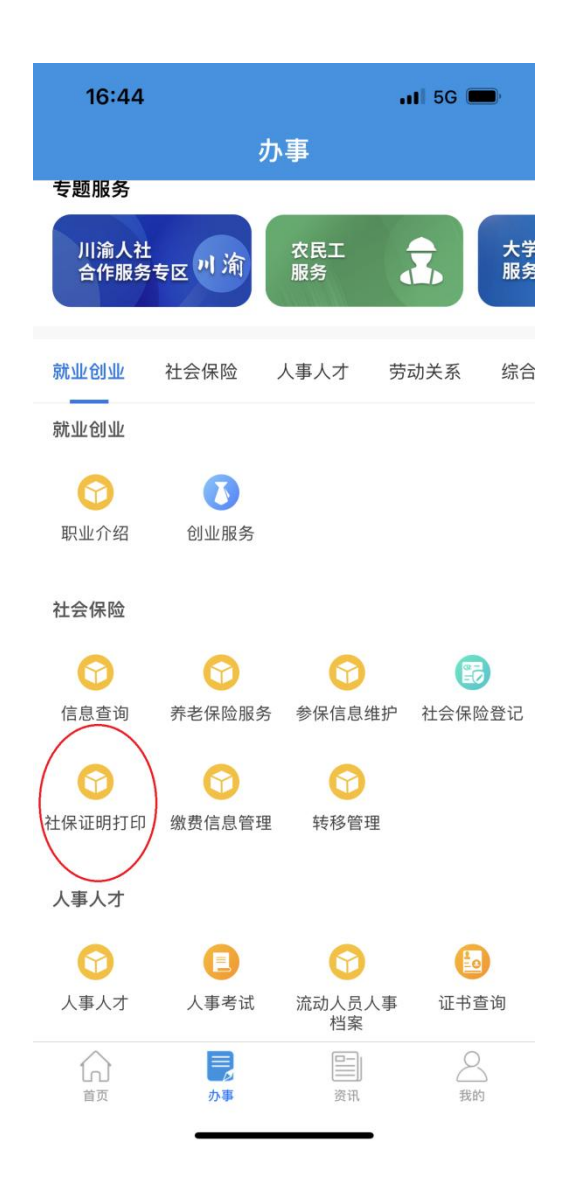

(4)第四步:点击"个人参保证明查询打印",查询 个人参保证明。

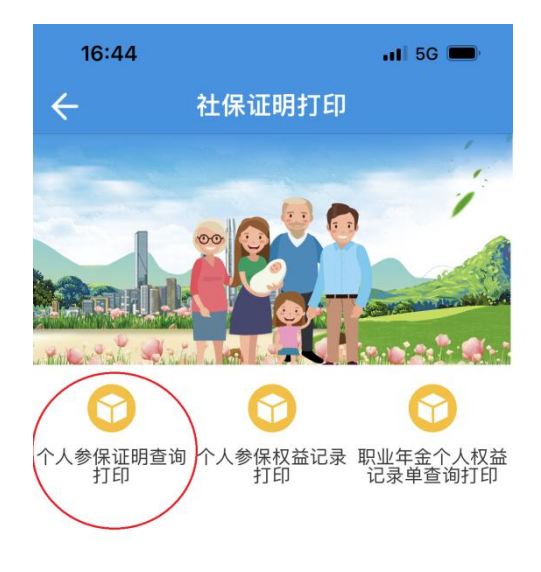

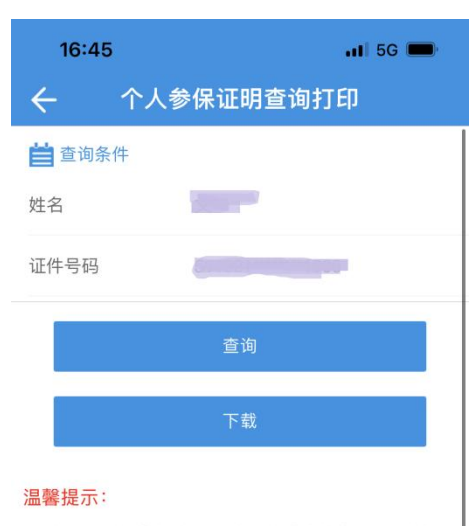

如果遇到下载失败, 可能与手机兼容性有关。可以前往 四川人力资源与社会保障厅网厅进行下载,网址 http://www.sc.hrss.gov.cn/scggfw/system/toGrfw.do

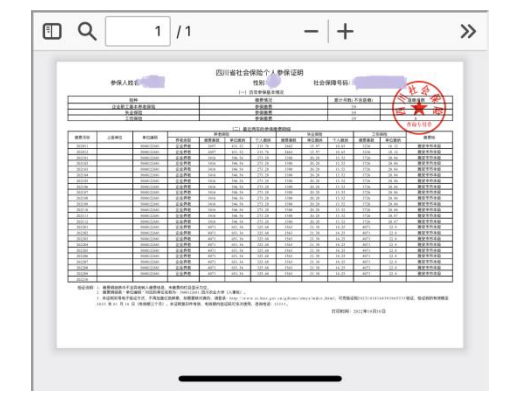

2、温江、都江堰合同制教职工参保证明查询打印操作 流程。

(1)第一步:关注"成都社保"微信公众号。

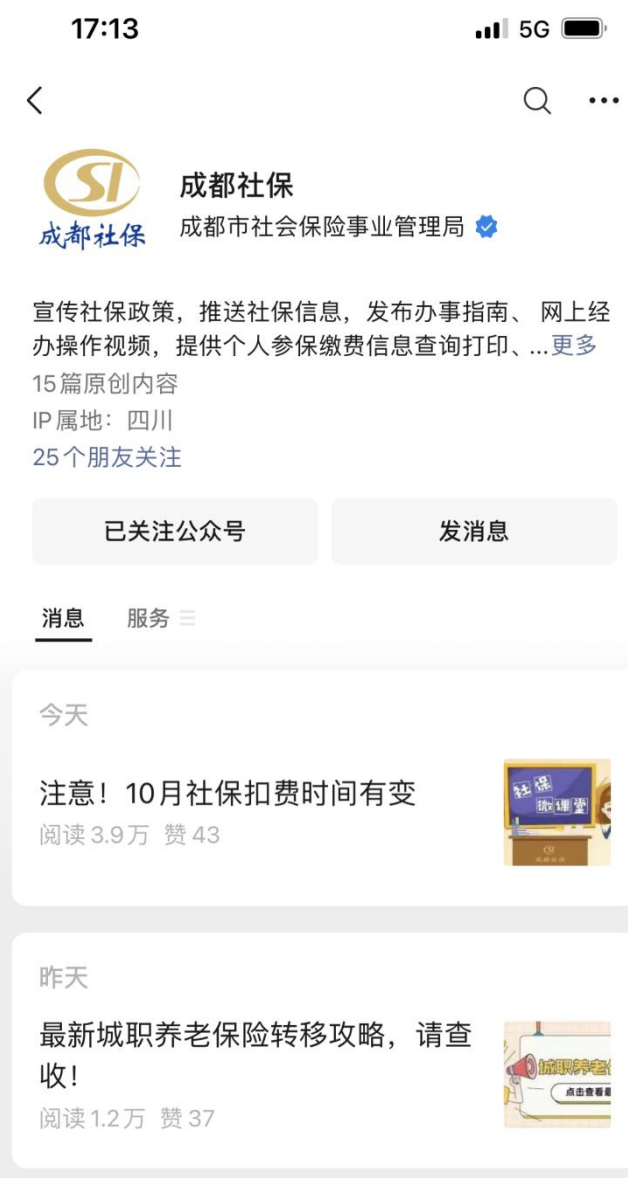

(2)第二步:点击"社保保险"。

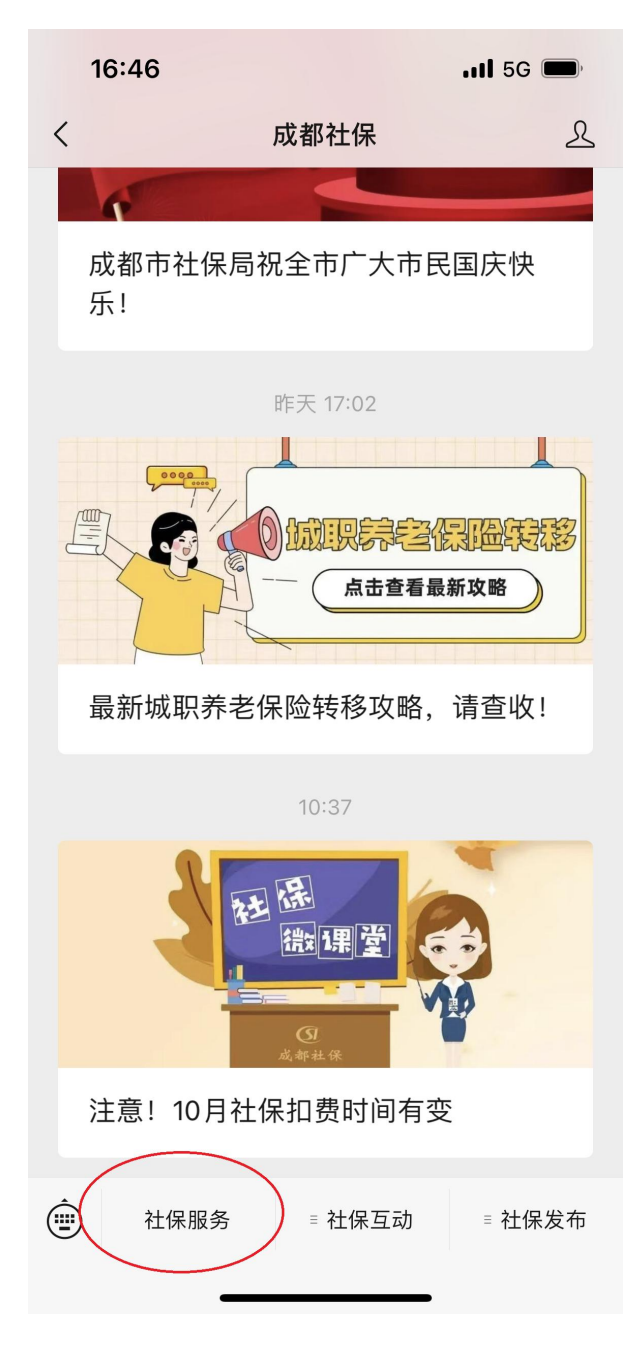

(3)第三步:点击"电子证明打印"。

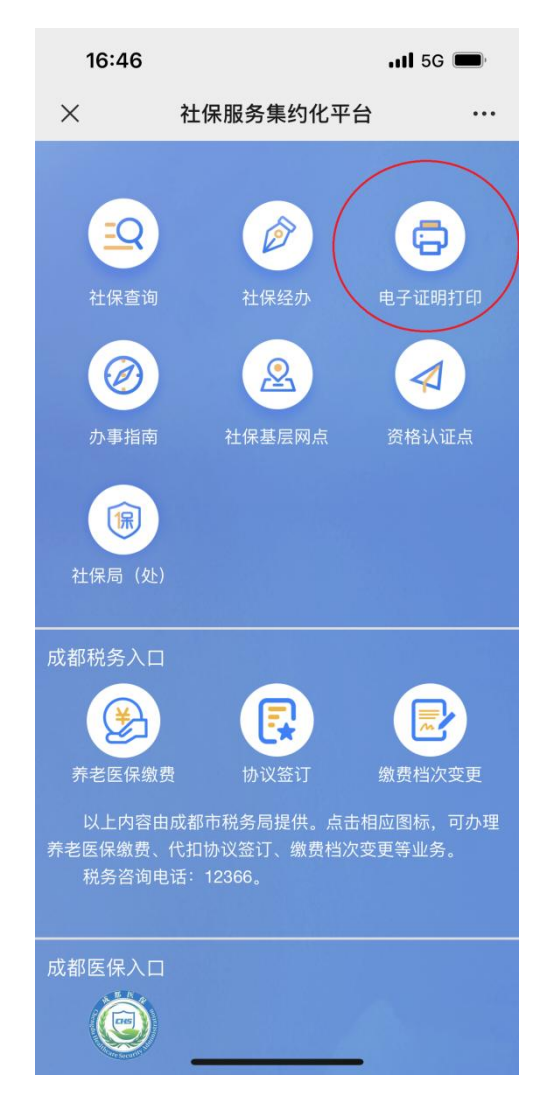

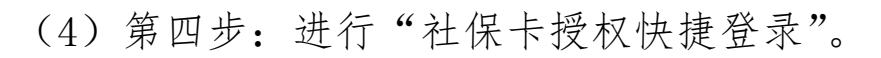

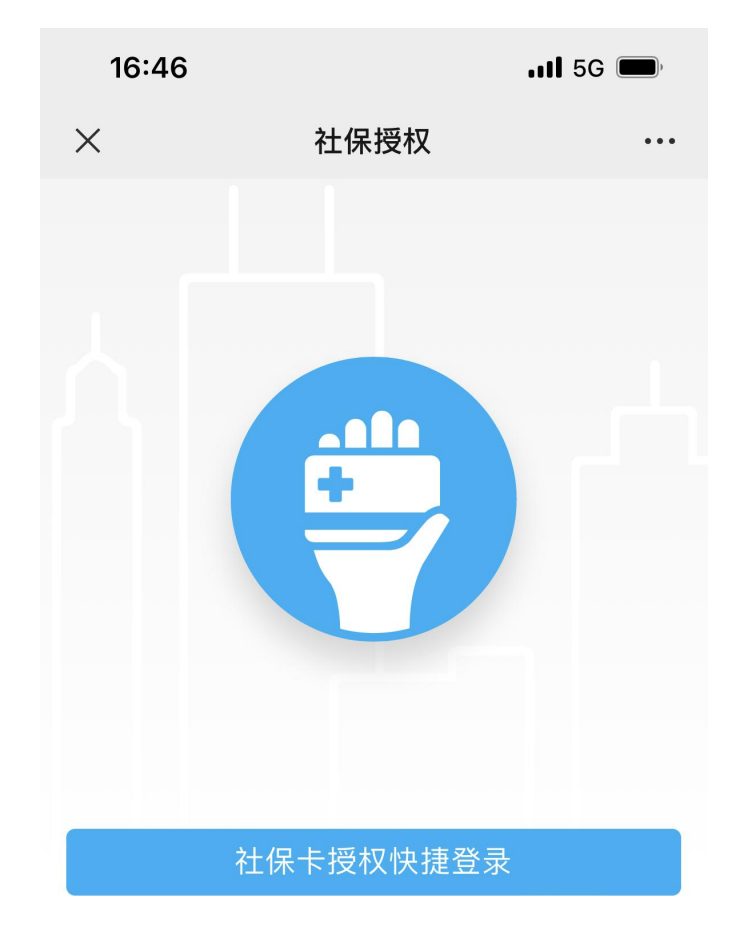

微信实名登录

(5)第五步:点击"个人参保证明(近 24 个月)",查 询个人参保证明。

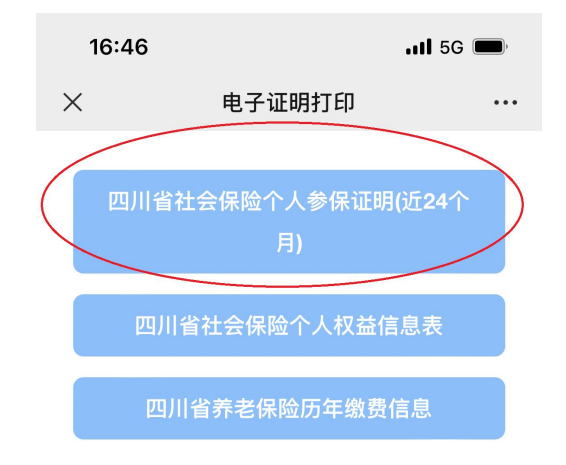

本服务由四川省成都市人力资源和社会保障局提供

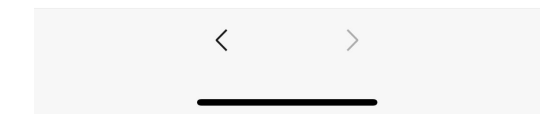